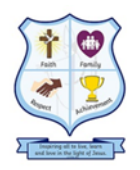

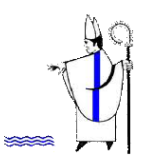

 Inspiring all to live, learn and love in the light of Jesus. (*cf* John 8:12)

## **Using Xbox or PlayStation to access Google Classroom**

## **Accessing your remote learning. An alternative method of accessing remote learning during times of lockdown.**

## **Xbox**

- 1. Plug a keyboard in to the Xbox USB slot (less than £10 from Amazon or Asda)
- 2. Go in to my games and apps
- 3. Find Microsoft Edge and select
- 4. Type in 'Google Classroom' and log in as you would in school
- 5. You can then access your work and use key packages including:

-Word

-Powerpoint

6. To move around you use the Xbox controller or plug in a mouse in to the USB slot on the Xbox

## **PlayStation**

- 1. Identify the PlayStation internet browser icon (it is WWW with dots around it)
- 2. Press the PlayStation logo on the controller
- 3. Go to the library and find options for games and applications
- 4. Go in to applications and you will find the internet browser
- 5. Type in 'Google Classroom' and log in as you would in school
- 6. You can then access your work and use key packages including:

-Word

-Powerpoint